# **4 easy steps to make RCED bill payment through**

## **BIBD Counter**

## **STEP 1**

Please use the '**BILL PAYMENT SLIP**' at any BIBD branch.

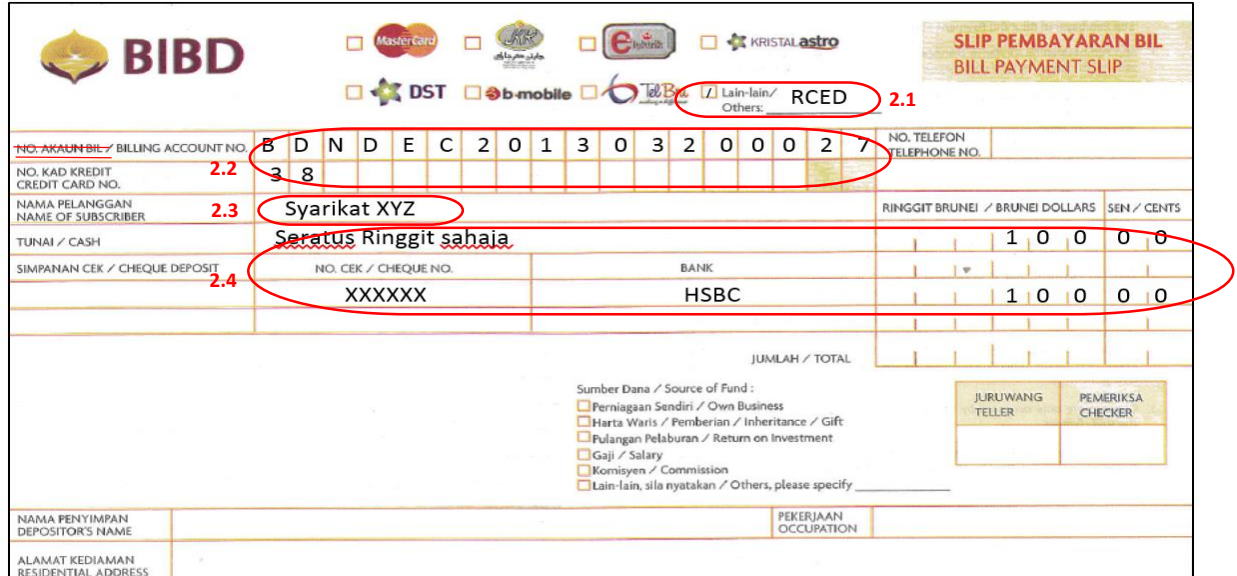

# **STEP 2**

- 2.1 Tick the box 'Lain-Lain / Others' and write '**RCED**'.
- 2.2 Fill in the 20 digits alphanumeric **BILL REFERENCE NUMBER**, dropping the 'L' and dashes in the box provided.

[Example: BDN-DECL-201303-20002738, enter as BDNDEC20130320002738]

- 2.3 Fill in the **PAYER** name. [Note: payer is the bill owner]
- 2.4 Select the payment instrument appropriately and fill in the detail as required.

### **STEP 3**

Present the Bill Payment Slip to the Cashier at BIBD counter.

### **STEP 4**

Received back the payment slip with **PAYMENT CONFIRMATION** printed as proof of payment.